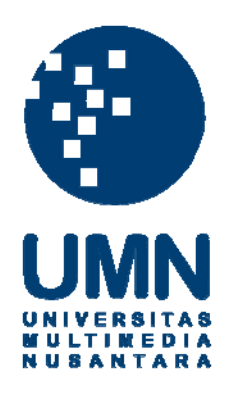

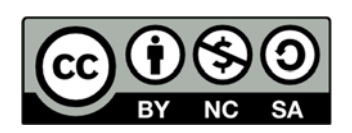

## **Hak cipta dan penggunaan kembali:**

Lisensi ini mengizinkan setiap orang untuk menggubah, memperbaiki, dan membuat ciptaan turunan bukan untuk kepentingan komersial, selama anda mencantumkan nama penulis dan melisensikan ciptaan turunan dengan syarat yang serupa dengan ciptaan asli.

# **Copyright and reuse:**

This license lets you remix, tweak, and build upon work non-commercially, as long as you credit the origin creator and license it on your new creations under the identical terms.

## **BAB III**

## **PELAKSANAAN KERJA MAGANG**

#### 3.1 Kedudukan dan Koordinasi

Praktek kerja magang dilaksanakan di Artosolution yang merupakan bagian dari grup bisnis PT Sukoarto Teko Wijoyo (Arto Group). Kantor Artosolution beralamat di Ruko Garden Shopping Arcade #B-8DH, Podomoro City, Jalan Let. Jend. S. Parman Kav.28, Jakarta Barat, 11460. Website perusahaan adalah [artosolution.com.](http://www.kompasgramedia.com/) Pelaksanaan kerja magang ditempatkan pada bagian konsultan implementasi sistem dengan Bapak Jimmy Ardianto sebagai direktur sekaligus kepala bagian proyek implementasi sistem. Pelaksanaan kerja magang berada dalam pengawasan Ibu Cynthia Fitriani selaku *supervisor* implementasi sistem dan sekaligus sebagai Pembimbing Lapangan selama pelaksanaan kerja magang.

## 3.2 Tugas yang dilakukan

Dalam praktek kerja magang, tugas yang dilakukan adalah terkait dengan aktivitas yang dilakukan oleh konsultan pada saat melakukan implementasi sistem di dalam suatu perusahaan, seperti diskusi (*meeting*) dengan klien mengenai implementasi yang akan dilakukan, memberikan perkenalan mengenai program yang akan diimplementasikan, menganalisa proses bisnis klien, melakukan instalasi dan *set-up* program, memberikan pelatihan mengenai cara mengoperasikan program kepada klien, serta membantu klien di dalam melakukan input data. Klien yang ditangani selama praktek kerja magang adalah PT Baya Indonesia, PT Daham Indo Perkasa, dan PT Air Sirih Bersinar. Ketiga perusahaan tersebut akan melakukan implementasi program yang sama yaitu program MYOB Premiere.

Selain menangani implementasi ketiga perusahaan tersebut, selama praktek kerja magang, juga ditugaskan untuk menghadiri diskusi yang berkaitan dengan tender implementasi SAP sebagai salah satu wakil dari Arto

Group. Implementasi SAP tersebut berkaitan dengan PT Asaba Computer Centre selaku *implementor partner* dari Arto Group, PT Artha Mulia Trijaya selaku rekan (*partner*) pengadaan *hardware*, dan PT Harita Panca Utama selaku pembuka tender sekaligus klien yang akan mengimplementasikan program SAP.

Pada minggu pertama dan kedua praktek kerja magang dilakukan diskusi dengan klien serta pengenalan akan program. Kemudian dilanjutkan dengan evaluasi, analisa, serta survey dasar mengenai program MYOB serta industri bisnis klien. Setelah dilakukan evaluasi tahap awal tersebut, baru dilakukan implementasi program di tempat klien yang diselesaikan dalam waktu kurang lebih 4 minggu. Proses implementasi program MYOB terbagi menjadi beberapa aktivitas, yaitu:

- 1. Evaluasi kebutuhan program klien.
- 2. Instalasi program MYOB.
- 3. *Set-up* informasi perusahaan klien ke dalam program.
- 4. *Input* akun-akun neraca klien ke dalam program.
- 5. *Set-up link account*, menyesuaikan kebutuhan klien dengan kapabilitas program.
- 6. Memberikan pelatihan dan *support* mengenai cara pengoperasian program MYOB ke dalam setiap bagian perusahaan, yaitu bagian penjualan dan keuangan, persediaan, pembelian, serta bagian kontrol dan analisa.
- 7. Membantu perusahaan klien di dalam melakukan input data.
- 8. *Set-up* pembagian otorisasi manajemen perusahaan.
- 9. Melakukan registrasi dan aktivasi program MYOB.
- 10. Memberikan review akhir mengenai implementasi program MYOB yang telah dilakukan.
- 3.2.1 Melakukan analisa atas program MYOB

MYOB merupakan suatu software accounting yang diperuntukkan bagi usaha kecil menengah (UKM) yang dibuat secara terpadu (*integrated software*) untuk membantu perusahaan di dalam proses akuntansinya agar lebih efektif dan efisien (Mahmudi, 2007). Ada 2 jenis program MYOB yang biasa digunkan, yaitu MYOB Accounting dan MYOB Premiere. Klien akan menggunakan program MYOB Premiere versi 12 karena bisnis klien menggunakan *multicurrency* yaitu US\$ dan rupiah. Berikut adalah analisa perbedaan kedua jenis program MYOB tersebut:

## Tabel 3.2.1

à.

## Perbedaan MYOB Accounting dan MYOB Premiere

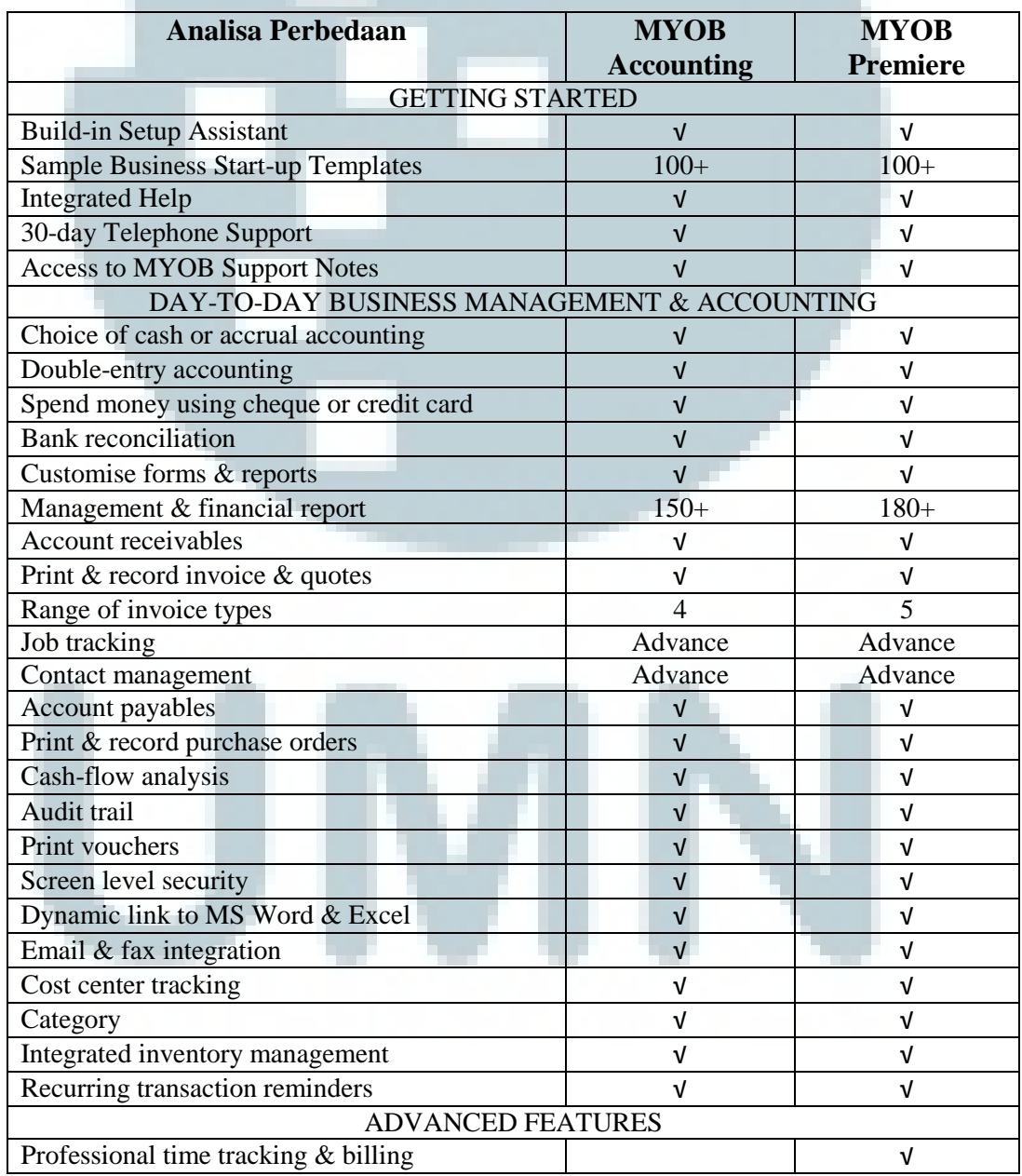

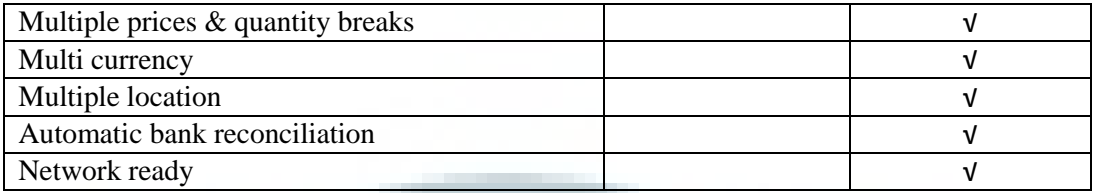

3.2.2 Ikut serta dalam memberikan perkenalan kepada klien mengenai program yang akan diimplementasikan

Dalam melakukan implementasi program, sangat penting bagi klien untuk dapat mengenal mengenai program yang akan diimplementasikan. Untuk itu, tim konsultan akan mempresentasikan terlebih dahulu mengenai program yang akan diimplementasikan, jenisjenis, serta fungsi dari program kepada klien. Pada kesempatan kali ini, program yang akan diimplementasikan oleh Arto Group adalah program MYOB.

Setelah adanya penjelasan dari tim konsultan, klien akan membuat kesimpulan sendiri apakah program yang akan diimplementasikan sudah sesuai dengan kebutuhan klien atau belum. Klien yang terdiri dari 3 perusahaan, yaitu PT Baya Indonesia, PT Daham Indo Perkasa, dan PT Air Sirih Bersinar memutuskan untuk melakukan implementasi program MYOB tersebut.

3.2.3 Diskusi (*meeting*) dengan klien mengenai implementasi yang akan dilakukan

Sebelum dilakukan implementasi, biasanya dilakukan diskusi dengan klien mengenai tahap-tahap implementasi yang akan dilakukan, kebutuhan-kebutuhan klien, serta alasan-alasan klien melakukan implementasi program tersebut. Pada tahap ini, konsultan akan mengusulkan jenis-jenis spesifik program MYOB yang dibutuhkan sesuai dengan kondisi klien.

Melalui diskusi yang dilakukan, diperoleh kesimpulan bahwa klien melakukan implementasi program MYOB agar dapat menjadi lebih efektif dan efisien di dalam melakukan pencatatan akuntansinya.

Selain itu, sesuai dengan kondisi klien, maka akan dilakukan implementasi program MYOB Premiere Multiuser karena program tersebut akan diinstal ke komputer *server* dengan maksimal 3 *user* yang dapat mengakses program pada saat yang bersamaan.

#### 3.2.4 Melakukan analisa dasar atas perusahaan klien.

Perusahaan milik klien, yaitu PT Daham Ido Perkasa melakukan usaha di bidang distribusi minyak. Sedangkan, dua perusahaan lainnya, yaitu PT Baya Indonesia dan PT Air Sirih Bersinar melakukan usaha di bidang pengadaan barang-barang perangkat keras untuk universitasuniversitas. Mengenai bidang usaha pengadaan barang-barang perangkat keras baru diketahui pada saat implementasi program sudah berjalan. Karena itu, analisa industri hanya dilakukan di bidang usaha distribusi minyak.

Berikut ini adalah analisa dasar mengenai industri distribusi minyak dan gas. Perusahaan distribusi minyak dan gas memiliki beberapa jenis pekerjaan yang dilakukan dalam proses bisnisnya, diantaranya adalah memperoleh dan memproses bahan mentah (minyak dan/atau gas), transportasi intra dan antar negara, serta melakukan pengiriman ke pelanggan akhir.

Aktivitas sebagian perusahaan gas dan minyak terbagi menjadi aktivitas *upstream* atau aktivitas *downstream* atau keduanya sekaligus. Aktivitas upstream mengarah kepada aktivitas pencarian, pemulihan, serta produksi minyak mentas dan gas alam. Sektor ini biasa dikenal dengan sektor eksplorasi dan produksi. Sedangkan aktivitas downstream berupa aktivitas pengilangan minyak mentah, penjualan, serta distribusi gas alam dan produk turunan dari minyak mentah. Contoh produknya seperti : LPG (Liquefied Petroleum Gas), BBM, minyak pelumas, dan lain-lain.

Industri minyak dan gas biasanya membutuhkan jenis investasi dengan spekulasi yang tinggi. Hal ini disebabkan oleh karakteristik industri yang membutuhkan penanaman investasi awal dalam jangka waktu tertentu dan disertai dengan ketidakpastian atas adanya tingkat pengembalian. Selain itu, proses bisnis industri gas dan minyak juga seringkali berhubungan dengan aturan dan standar akuntansi serta hukum yang berlaku.

Industri gas dan minyak memiliki pengaruh terhadap berbagai jenis industri lainnya secara global. Untuk itu, di dalam melakukan pengaturan sumber daya minyak dan gas, perusahaan membutuhkan pengetahuan dan pemahaman yang mendalam mengenai implikasi atas kebijakan akuntasi disamping terbatasnya sumber daya minyak dan gas serta adanya fluktuasi harga di pasar. Adanya perbedaan-perbedaan aktivitas (*upstream* dan *downstream*) yang dilakukan oleh perusahaan menimbulkan beberapa persoalan akuntansi. Aktivitas *upstream* biasanya memiliki akuntansi yang lebih rumit dibandingkan dengan aktivitas *downstream*. Salah satu kesulitannya seperti proses penilaian minyak atau gas. Penilain tersebut akan mempengaruhi nilai dari perusahaan karena merupakan aset, namun penilaian yang salah akan memberikan sinyal yang buruk kepada pasar atas perusahaan. Selain itu persoalan akuntansi juga muncul karena adanya perbedaan akuntansi yang muncul karena adanya perbedaan kontrak, pembebanan pajak, serta proses operasi perusahaan yang bermacam-macam.

## 3.2.5 Melakukan *survey* lapangan

*Survey* lapangan dilakukan untuk mengetahui keadaan kantor klien seperti komputer yang digunakan, *server* data klien, serta jumlah karyawan klien. *Survey* lapangan dilakukan untuk memastikan bahwa kebutuhan program klien sesuai dengan kondisi yang ada di lapangan. Hal ini bertujuan agar klien tidak melakukan kesalahan di dalam memilih jenis program yang akan diimplementasikan.

3.2.6 Melakukan instalasi program MYOB

Instalasi program versi *trial* dilakukan pada beberapa komputer klien terlebih dahulu, untuk memudahkan proses *set-up* dan pelatihan. Setelah proses *set-up* selesai, program yang asli akan dilakukan instalasi di komputer *server*. Berikut adalah cara melakukan instalasi program MYOB:

- 1. Klik program MYOB → jika muncul kotak dengan pilihan "*Allow*" atau "*Cancel*", **pilih "***Allow***".**
- 2. Kemudian akan muncul kotak seperti di bawah ini.

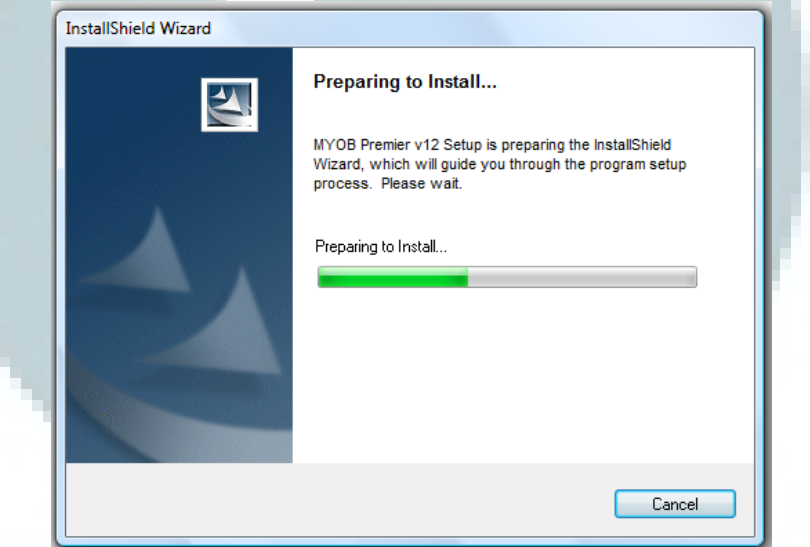

3. Setelah bar terisi penuh dengan warna hijau, akan muncul kotak seperti ini. **Klik "***Next***".** 

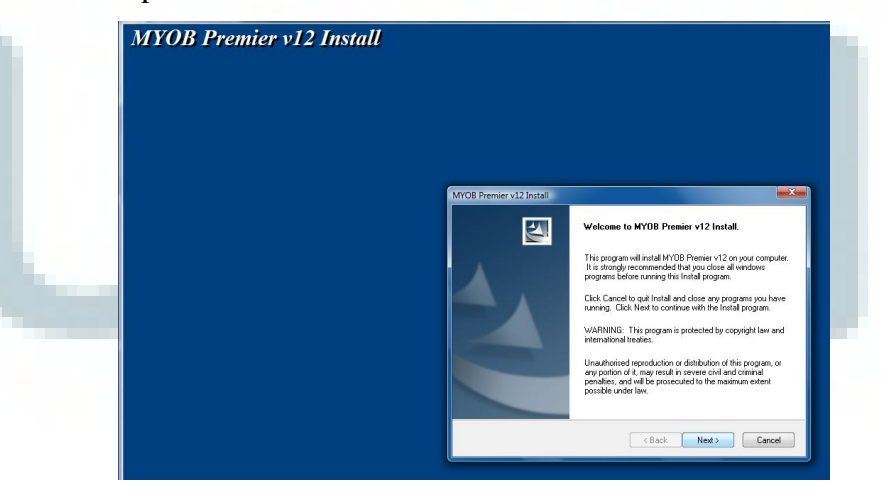

4. **Pilih "***i accept …***" → Klik "***Next***".** 

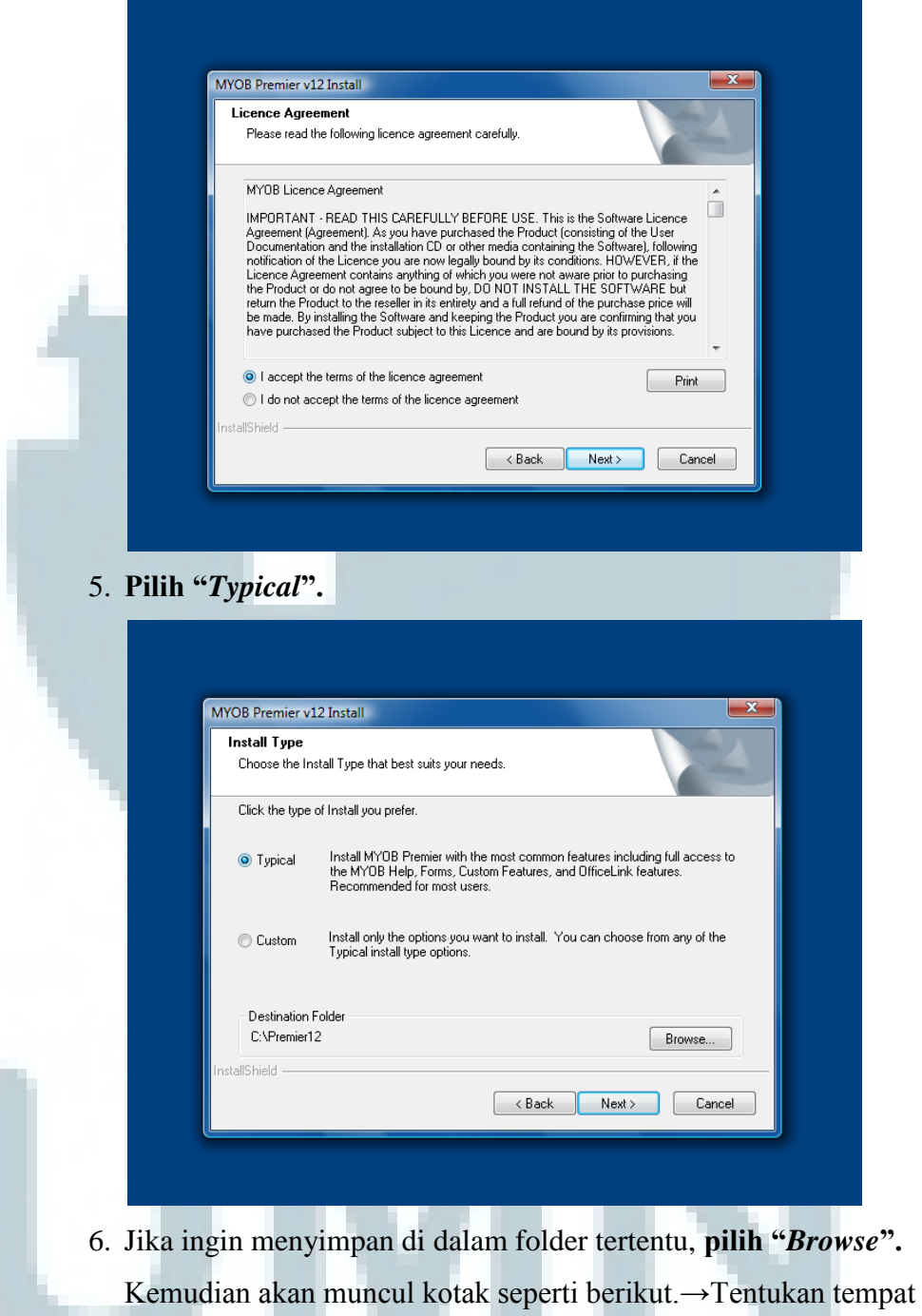

## folder penyimpanan. → **Klik** *"OK"* → **Klik "***Next***".**

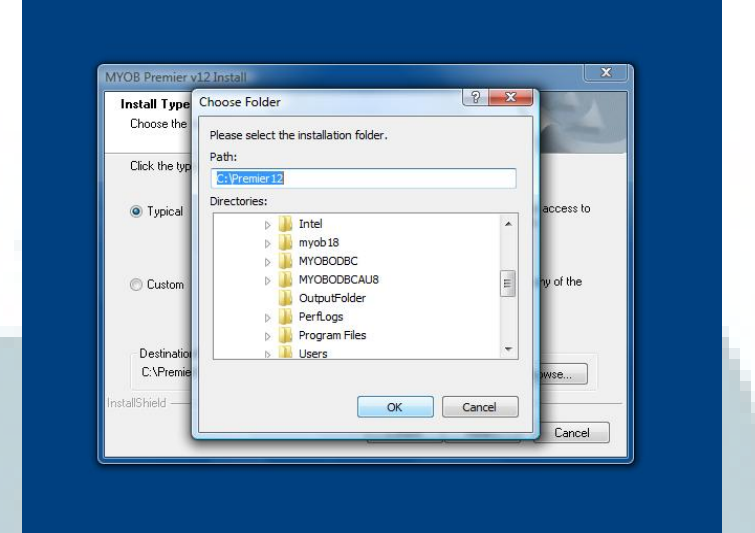

7. Tentukan nama folder (dapat membuat folder baru atau menyimpan ke dalam folder yang sudah ada sebelumnya) → **Klik "***Next***".**

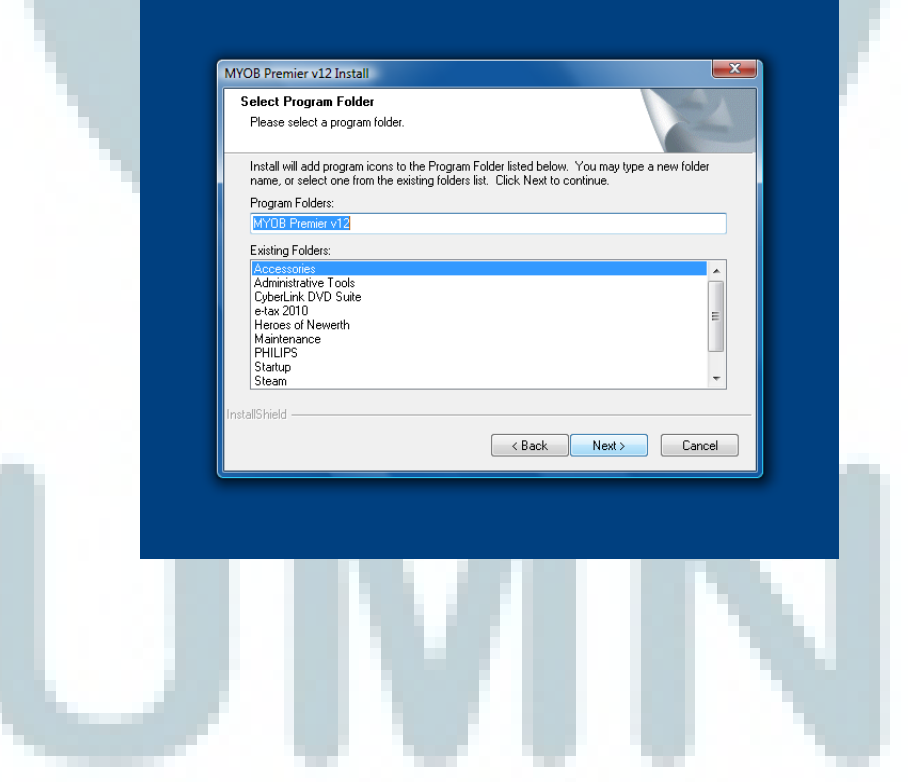

8. Kemudian akan muncul kotak seperti di bawah ini. → **Klik "***Next***".**

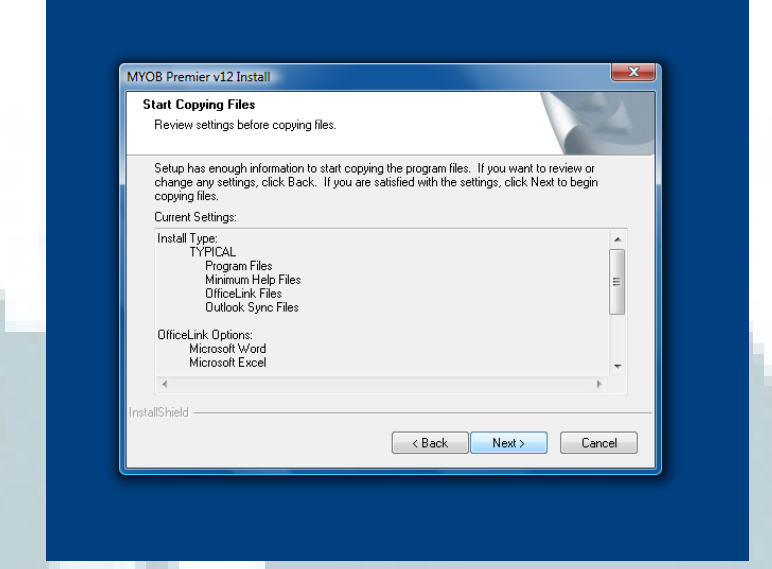

9. Setelah itu akan muncul kotak kecil di kanan bawah. Tunggu sampai

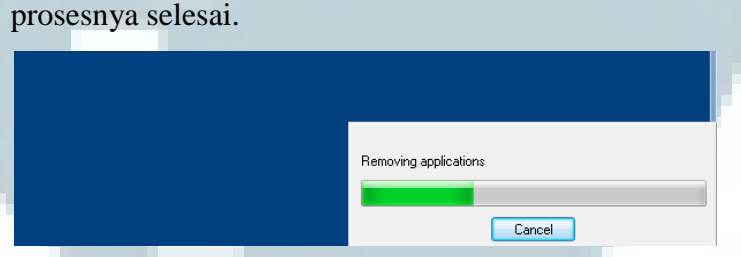

10.Setelah proses selesai, akan muncul kotak sebagai berikut. → **Klik** 

**"***Finish***".** 

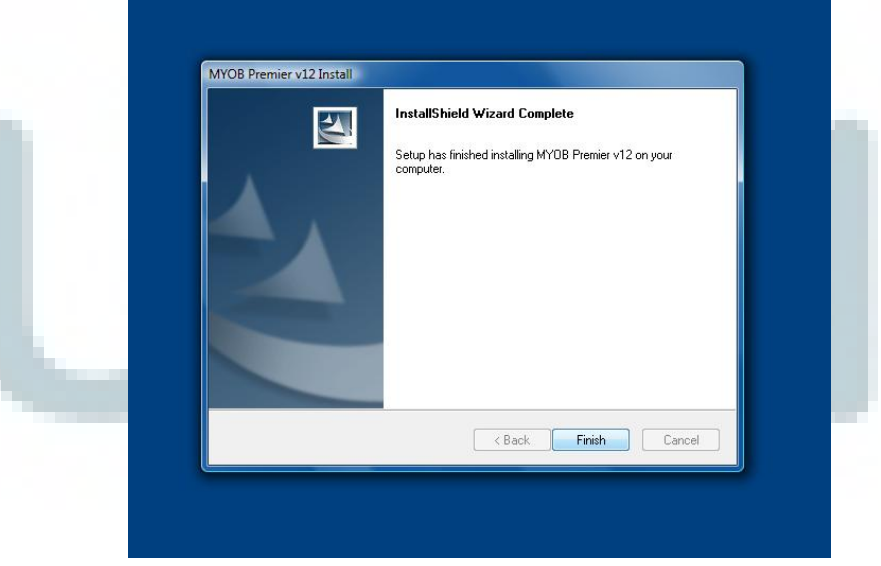

- 11.Proses instalasi program MYOB sudah selesai dan program sudah dapat digunakan.
- 3.2.7 *Set-up* informasi mengenai perusahaan klien ke dalam program MYOB Aktivitas ini dilakukan untuk memasukkan identitas perusahaan seperti nama perusahaan, alamat, telepon, email, serta nomor NPWP ke dalam program MYOB. Berikut adalah contoh cara melakukan *set-up* informasi PT Baya Indonesia:
	- 1. Masuk ke program MYOB dan pilih *Create*, untuk membuat perusahaan baru.

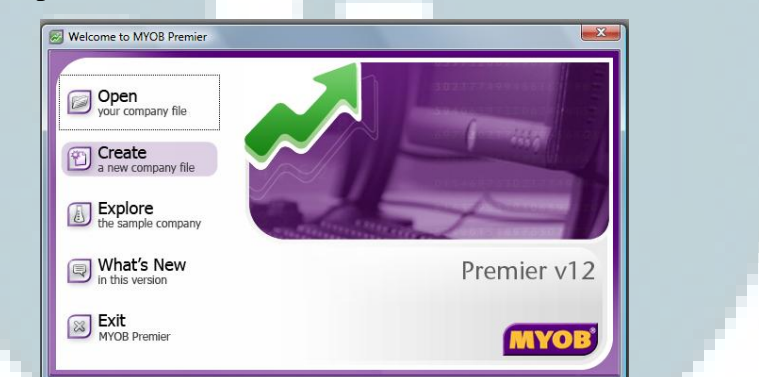

2. **Pilih** *"Company Information***"**, untuk memasukkan data perusahaan. Kemudian isi data perusahaan sesuai dengan kolom yang tersedia. Setelah itu **klik** *"Next"*.

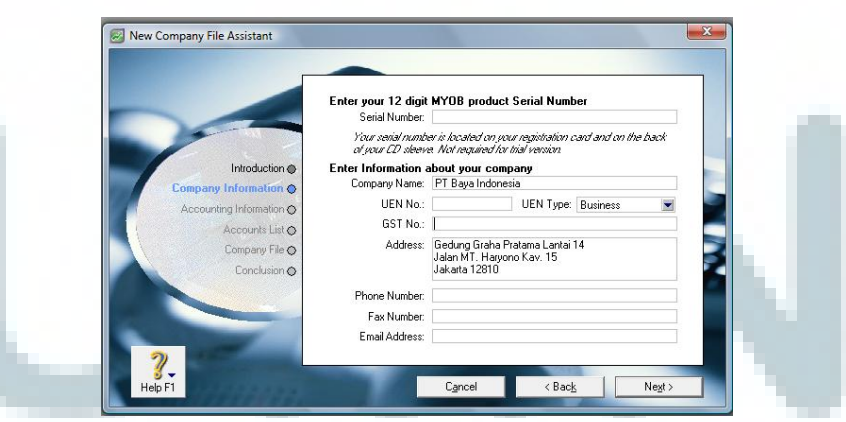

3. Pada bagian *Accounting Information*, masukkan data periode akuntansi perusahaan seperti tahun akuntansi yang sedang berjalan, bulan tutup periode akuntansi, dan jumlah bulan untuk periode akuntansi. Setelah data dimasukkan, **klik** *"Next"*.

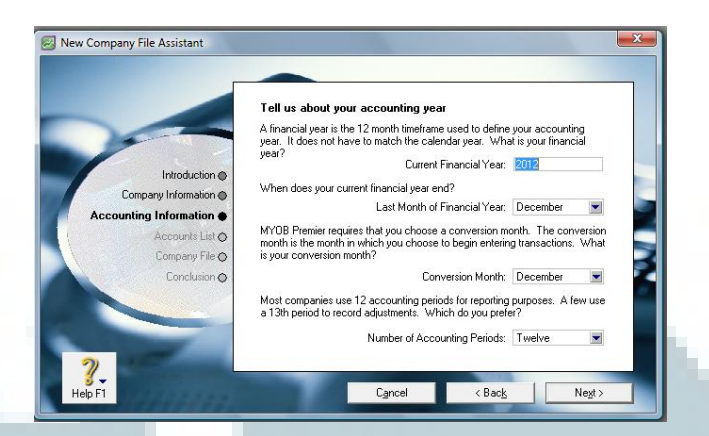

4. Pada bagian *Account List*, **klik pilihan ketiga**. Setelah itu **klik** 

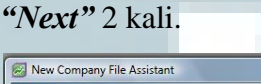

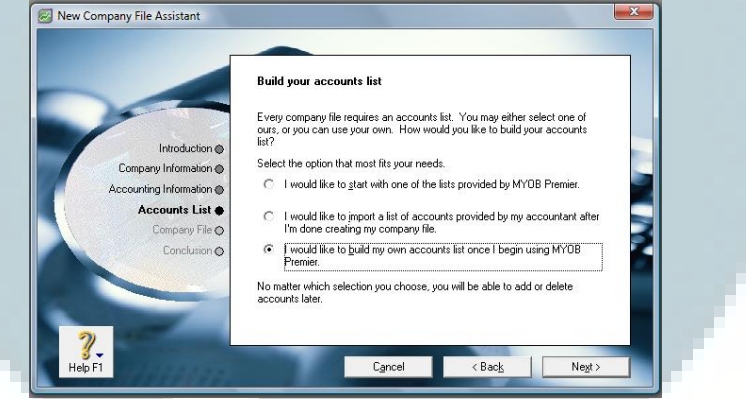

5. **Klik "***Command Centre"*, untuk melanjutkan *input* akun-akun neraca.

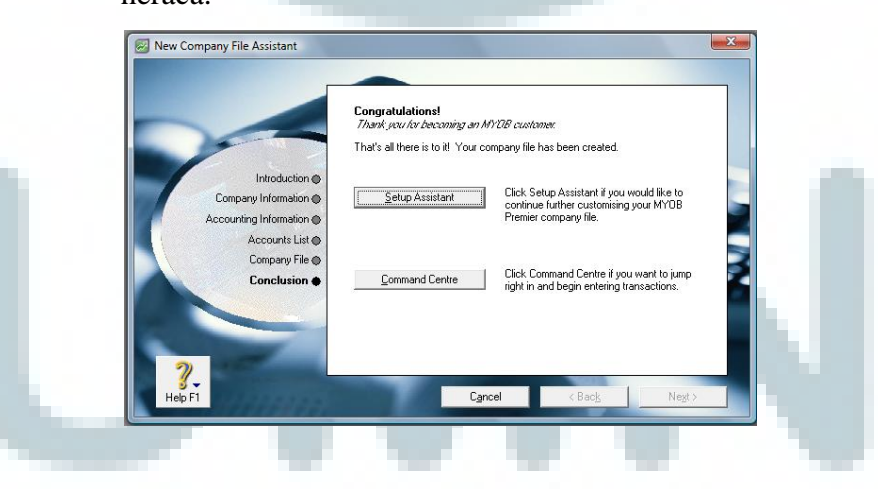

Cara lain untuk memasukkan data informasi perusahaan adalah sebagai berikut:

1. **Pilih "***Setup***" → "***Company Information"*.

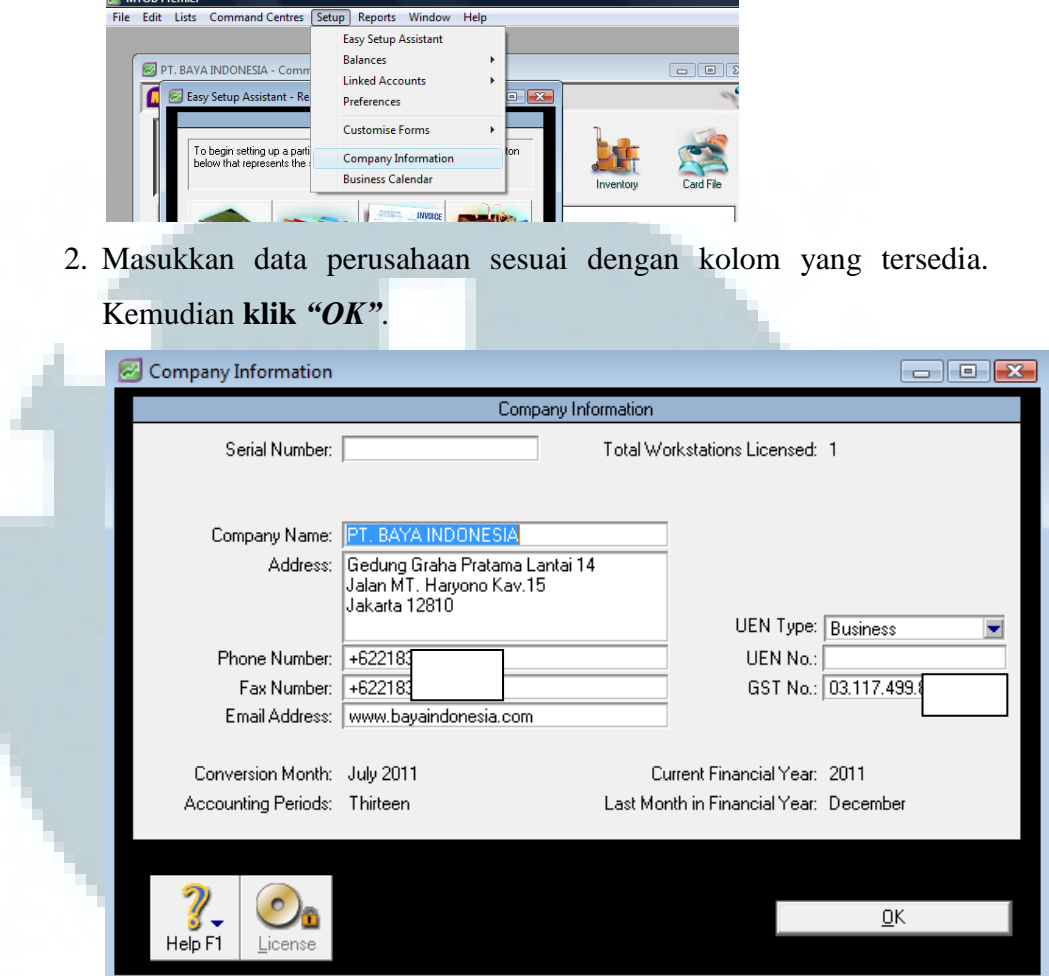

3.2.8 *Input* akun-akun neraca perusahaan klien ke dalam program MYOB

Program MYOB telah menyediakan nama-nama akun dasar yang dikategorikan berdasarkan industri bisnis. Namun, karena perusahaan klien telah berjalan untuk beberapa waktu sebelum program diimplementasikan, maka dilakukan *input* akun-akun neraca yang telah dimiliki oleh perusahaan klien guna memudahkan klien di dalam menjalankan operasional bisnisnya. Berikut ini adalah cara melakukan *input* akun-akun neraca:

1. Pada bagian *Accounts,* **klik "***Accounts List"*.

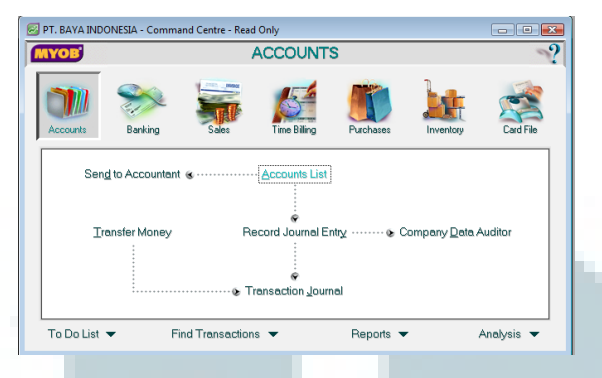

2. **Klik "***New"***,** untuk membuat akun baru.

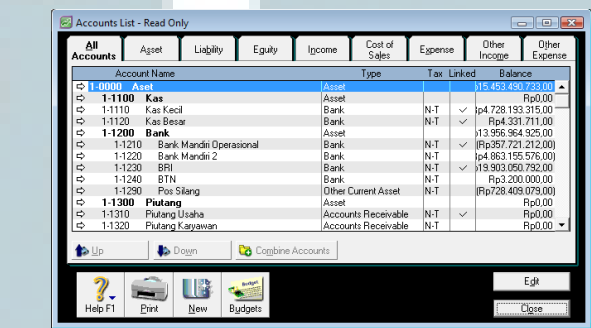

3. Pilih *"Header Account"* atau *"Detail Account"* untuk menentukan kegunaan atau sub-akun. Setelah itu, masukan tipe akun, kode akun, dan nama akun seperti contoh sebagai berikut:

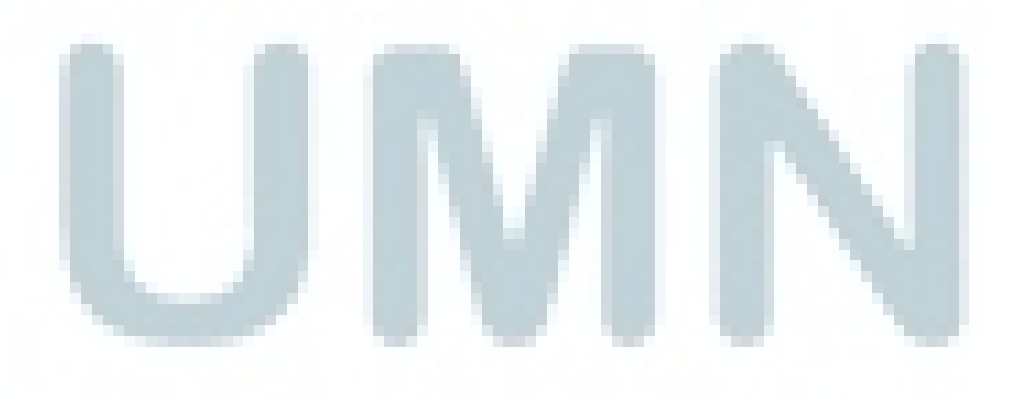

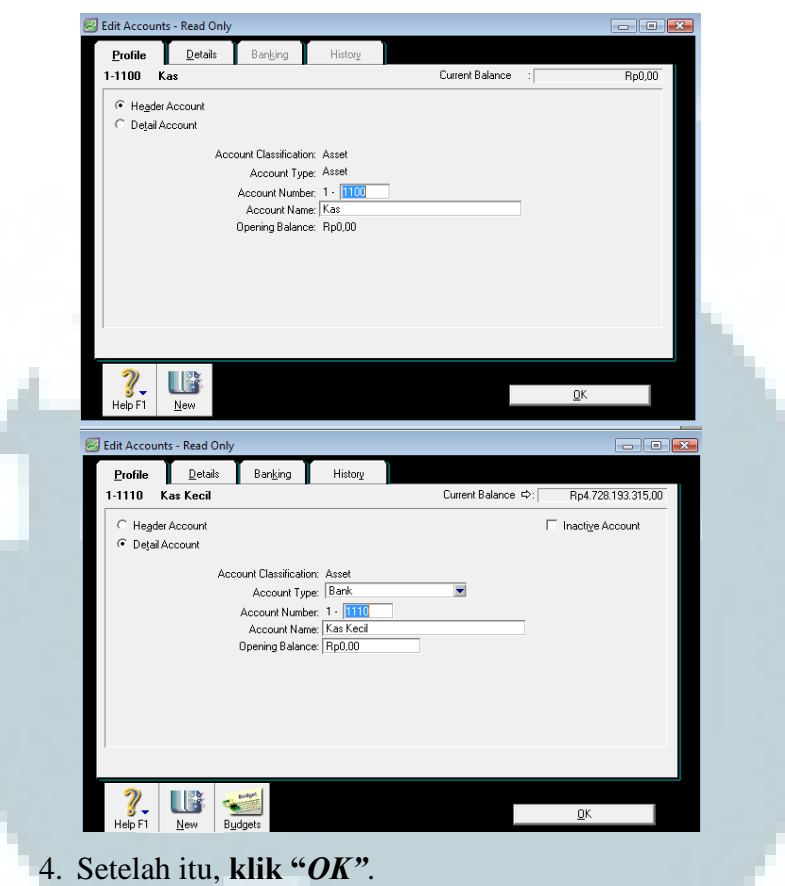

3.2.9 *Set-up link account*, menyesuaikan antara kebutuhan klien dengan kapabilitas program

Dengan adanya penggunaan program MYOB, setelah dilakukan *input*  transaksi, maka laporan keuangan akan otomatis muncul. Karena proses posting dan berbagai macam pengalokasian dilakukan secara otomatis oleh sistem, pada saat awal sistem diimplementasikan harus dilakukan *set-up link account* terlebih dahulu. Berikut ini adalah contoh cara untuk melakukan *set-up link sales account*:

1. **Pilih "***Setup***" → "***Linked Accounts"* **→ "***Sales Accounts"*.

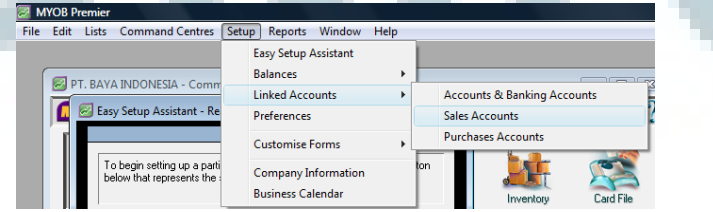

2. Klik pada pilihan – pilihan yang sesuai dengan kondisi perusahaan, seperti **klik pada "***I give discount for early payment***"**, jika perusahaan meberikan diskon kepada pelanggan untuk pembayaran di muka. Setelah itu pilih akun yang diinginkan untuk terintegrasi dengan diskon atas penjualan. Setelah itu, **klik "***Use Account"* **→** *"OK"*.

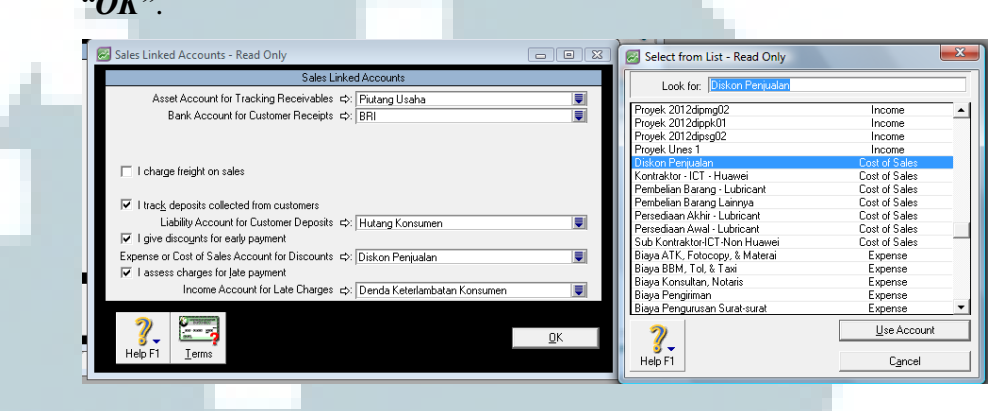

3.2.10 Memberikan pelatihan mengenai cara pengoperasian program MYOB ke dalam setiap divisi perusahaan

Pelatihan mengenai cara pengoperasian program MYOB dilakukan kepada 5 divisi, yaitu :

1. Divisi keuangan, bertanggung jawab atas semua transaksi yang berhubungan dengan kas serta pencatatan penjualan. Divisi ini diberikan pelatihan mengenai bagamaimana cara melakukan pencatatan di jurnal umum dan proses pencatatan penjualan mulai dari penawaran penjualan sampai kas diterima. Berikut ini adalah contoh cara pencatatan jurnal umum yang dilakukan oleh divisi keuangan:

a. Pada *Command Centre*, **pilih "***Accounts"* **→** *"Record Journal Entry"*.

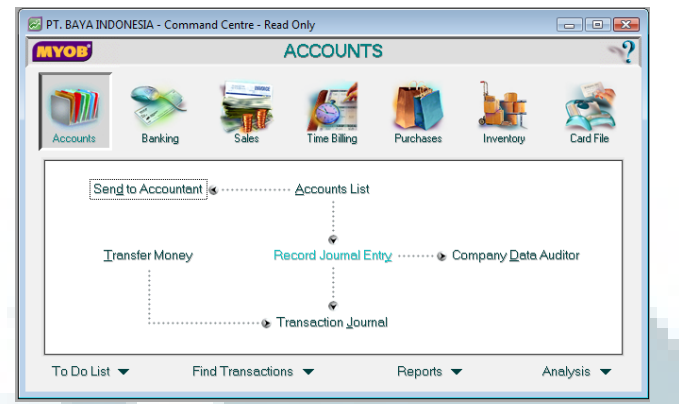

b. Kemudian lakukan pencatatan transaksi sesuai dengan pilihan akun yang sudah tersedia.

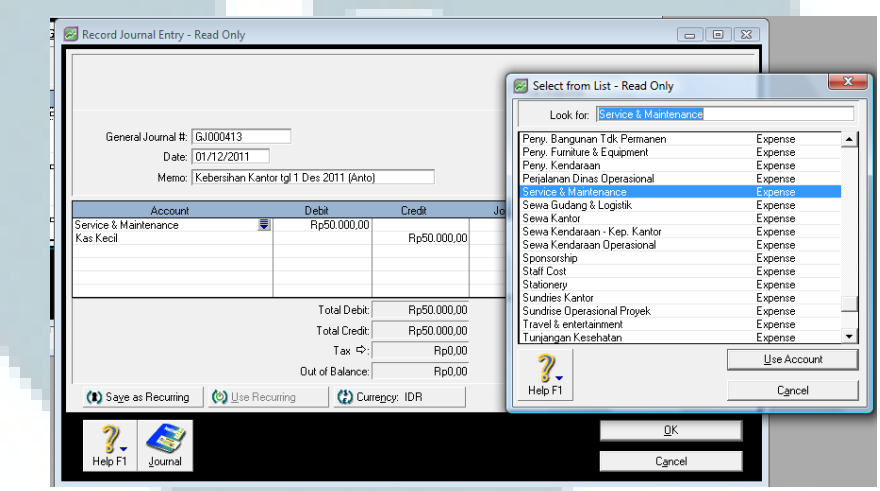

2. Divisi persediaan, bertanggung jawab atas pengaturan persediaan, serta semua analisa yang berkaitan dengan persediaan. Divisi ini diberikan pelatihan mengenai bagaimana cara melakukan input datadata persediaan yang sudah ada, pemberian harga/nilai persedian, melakukan penyesuaian atas adanya penyusutan persediaan, melatih bagaimana cara mengakses fitur-fitur analisa yang telah disediakan oleh program MYOB serta apa saja fungsinya. Berikut ini adalah contoh cara melakukan *input list* barang baru:

a. Pada *Command Centre*, **pilih "***Inventory"* **→** *"Items List"*.

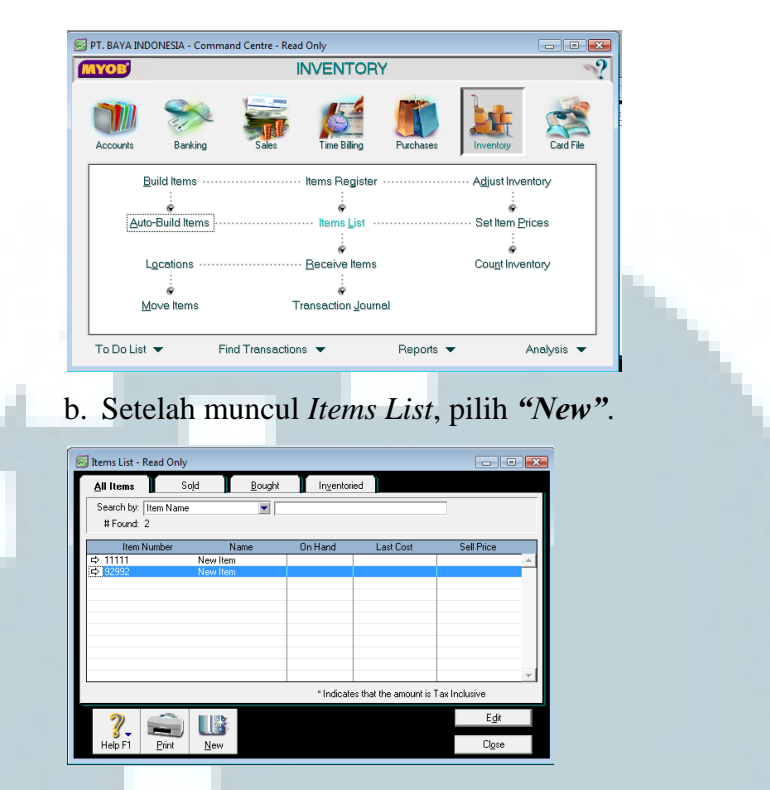

c. Masukkan data nomor, nama dan harga barang sesuai dengan kolom yang tersedia. Kemudian, **pilih** *"I buy this item"* jika perusahaan membeli barang tersebut, *"I sell this item"* jika perusahaan menjual baranq tersebut, *"I inventory this item"* jika perusahaan melakukan penyimpanan atas barang tersebut. Setelah itu, **klik** *"OK"*.

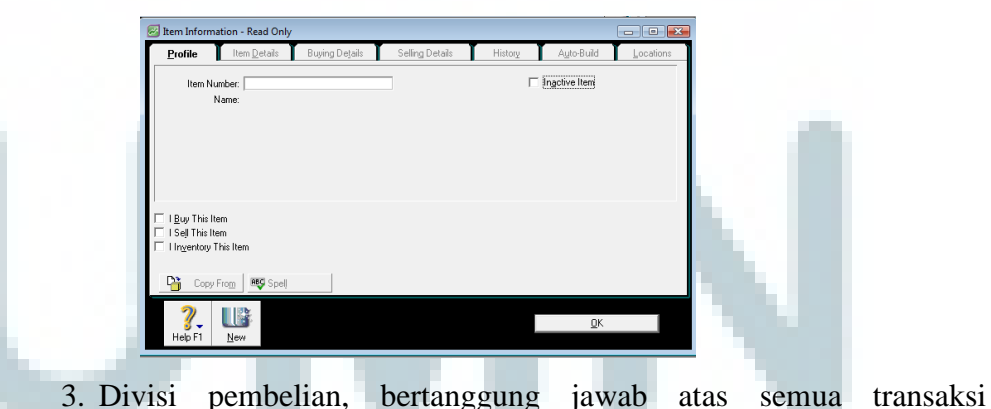

pembelian barang dagang perusahaan baik secara kas maupun kredit. Divisi ini diberikan pelatihan mengenai bagaimana cara melakukan pencatatan proses pembelian, mulai dari dilakukannya penawaran

pembelian sampai pada penerimaan barang atau pembayaran. Berikut ini adalah cara untuk melakukan pencatatan pembelian:

a. Pada *Command Centre*, **pilih "***Purchases"* **→** *"Enter Purchases"*.

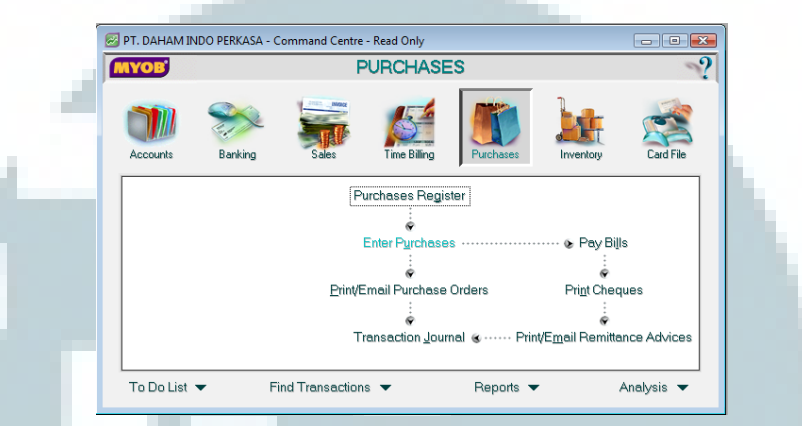

b. Pada bagian kiri atas pilih jenis transaksi yang akan dilakukan. *Quote* digunakan untuk mencatat penawaran pemesanan. *Order*  digunakan untuk mencatan pemesanan barang. *Receive Items*  digunakan untuk mencatat penerimaan barang. *Bill* digunakan untk mencatat pembayaran atas pembelian yang dilakukan. Setiap jenis transaksi memiliki formulir yang hampir sama, yang terdiri dari nama dan alamat *supplier,* tanggal dan nomor pembelian, nomor *invoice,* jumlah barang, nama barang, serta harga barang.

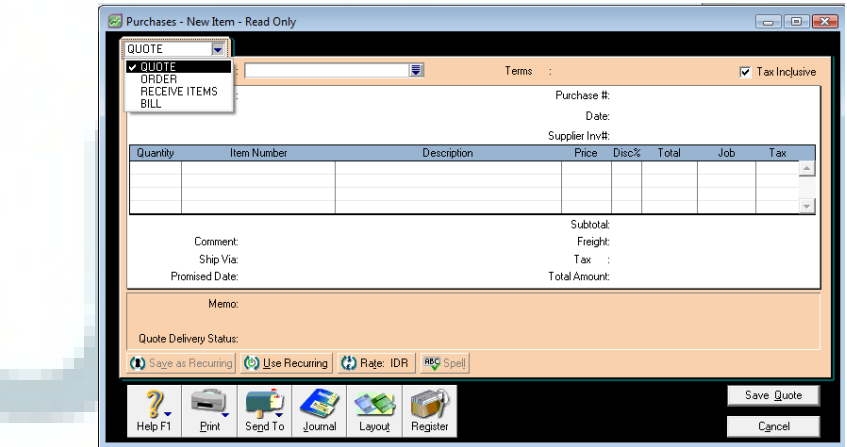

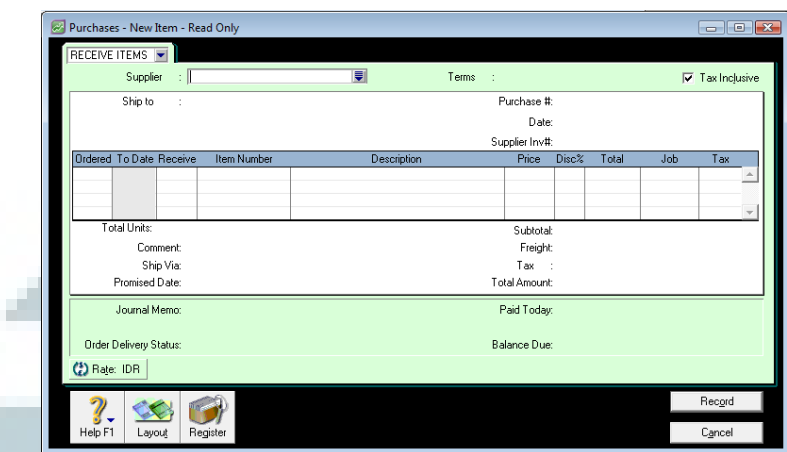

- c. Masukkan setiap data yang dibutuhkan terkait dengan transaksi sesuai dengan kolom dan akun yang tersedia.
- 4. Divisi pengendalian, bertanggung jawab melakukan pengendalian atas semua transaksi yang di-*input* oleh semua divisi di bawahnya serta melakukan analisa atas laporan keuangan. Divisi ini diberikan pelatihan mengenai bagaimana cara mengakses fitur-fitur analisa yang telah disediakan oleh program MYOB serta apa saja fungsinya. Berikut ini adalah cara untuk melihat *Account List Summary Balance*:

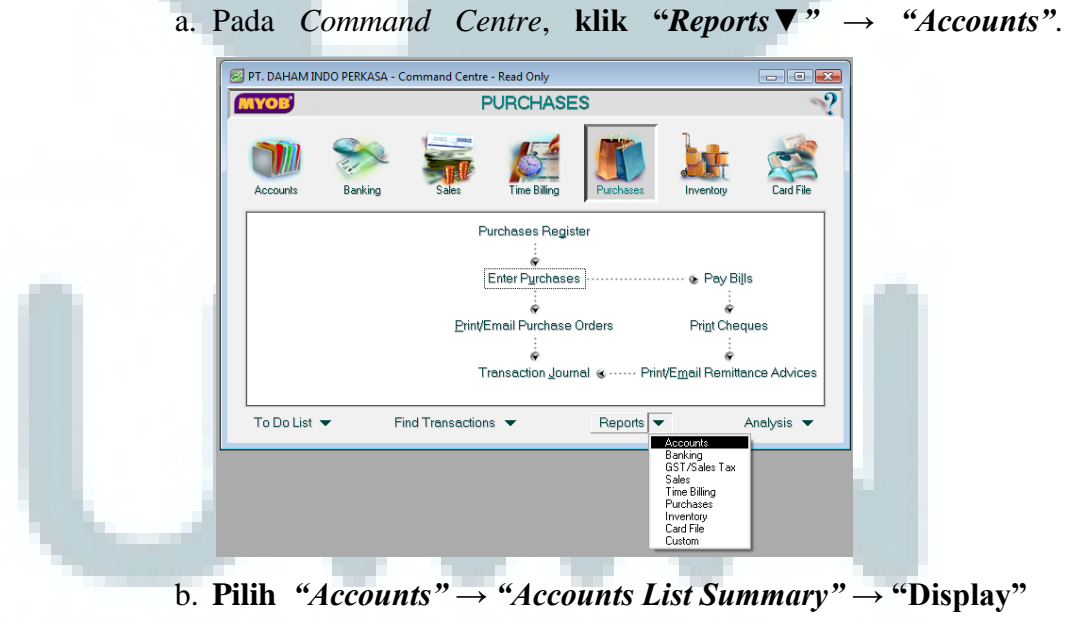

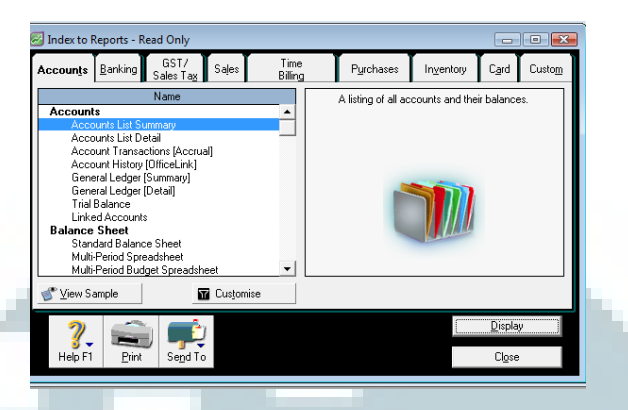

c. Maka akan muncul tampilan *Accounts List Sumarry.*

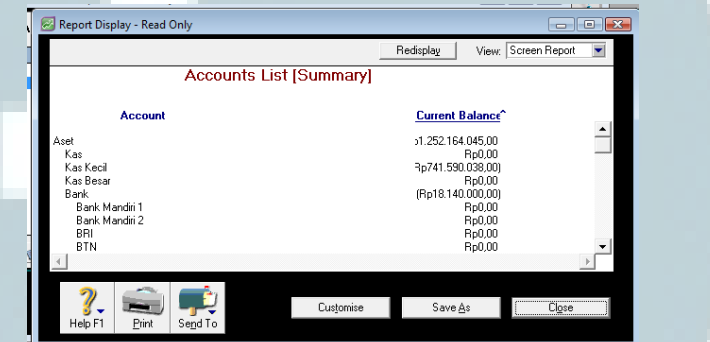

- 5. Divisi analisa laporan, dibagi menjadi 2 bagian, yaitu bagian untuk menganalisa laporan proyek dan bagian untuk menganalisa laporan keuangan. Divisi ini diberikan pelatihan mengenai bagaimana cara mengakses fitur-fitur analisa yang telah disediakan oleh program MYOB serta apa saja fungsinya. Berikut ini adalah cara untuk melihat analisa laporan laba rugi:
	- a. Pada *Command Centre*, **klik "***Analysis***▼***"* **→** *"Profit and Loss"*.

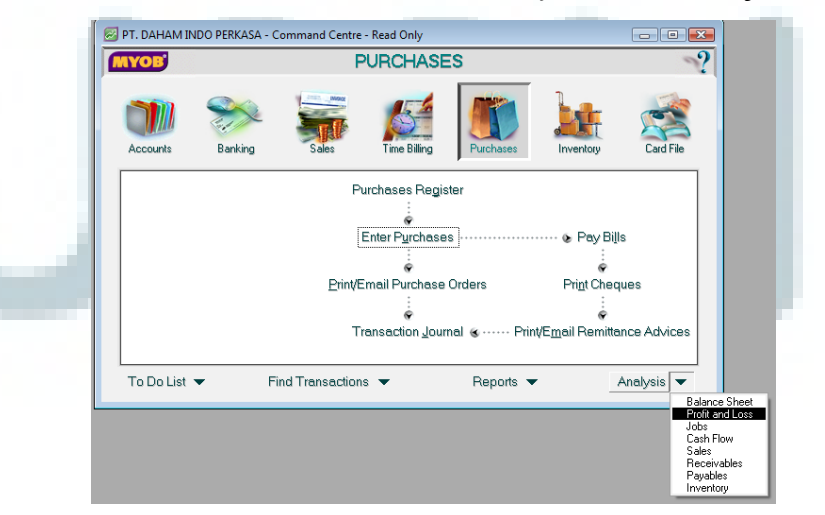

b. Maka akan muncul tampilan analisa laporan laba rugi perusahaan

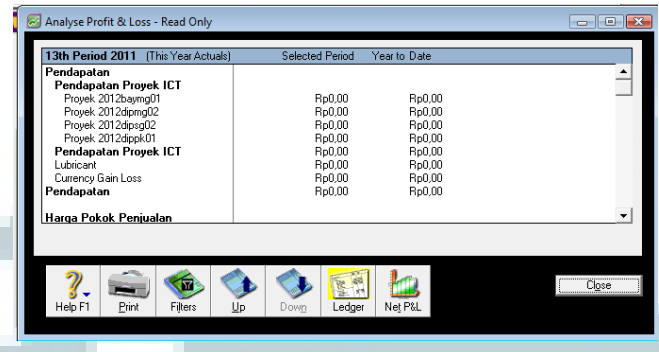

3.2.11 Membantu perusahaan klien di dalam melakukan input data Aktivitas ini dilakukan karena klien ingin melakukan input semua data transaksi dari awal mula setiap perusahaan berdiri. Data transaksi yang di-input adalah transaksi ketiga perusahaan klien yang berhubungan dengan kas.

### 3.2.12 *Set-up* pembagian otorisasi manajemen perusahaan

a.

Set-up pembagian otorisasi manajemen perusahaan dilakukan agar adanya batasan-batasan yang jelas di dalam setiap divisi perusahaan. Setiap divisi akan diberikan *user name* dengan *password* (kode sandi) masing-masing. Dengan adanya ID dan password yang berbeda-beda, setiap divisi hanya dapat mengakses fitur-fitur yang menjadi bagian dari tanggung jawab divisi tersebut. Hal ini juga berguna untuk meminimalisasi adanya kecurangan yang terjadi di dalam perusahaan. User ID ketiga perusahaan akan dibagi sesuai dengan tanggung jawab setiap divisi masing-masing, yang terdiri sebagai berikut :

- 1. Divisi keuangan : input transaksi kas & bank, penjualan, setup program, edit akun-akun neraca.
- 2. Divisi persediaan : input & analisa persediaan & penjualan.
- 3. Divisi pembelian : input & analisa pembelian.
- 4. Divisi pengendalian : *control* & *approval* bagian keuangan, penjualan, persediaan, dan pembelian.
- 5. Divisi laporan proyek : analisa laporan proyek.
- 6. Divisi laporan keuangan : analisa laporan keuangan.

Berikut ini adalah cara pembagian otorisasi yang dilakukan dengan menggunakan program MYOB :

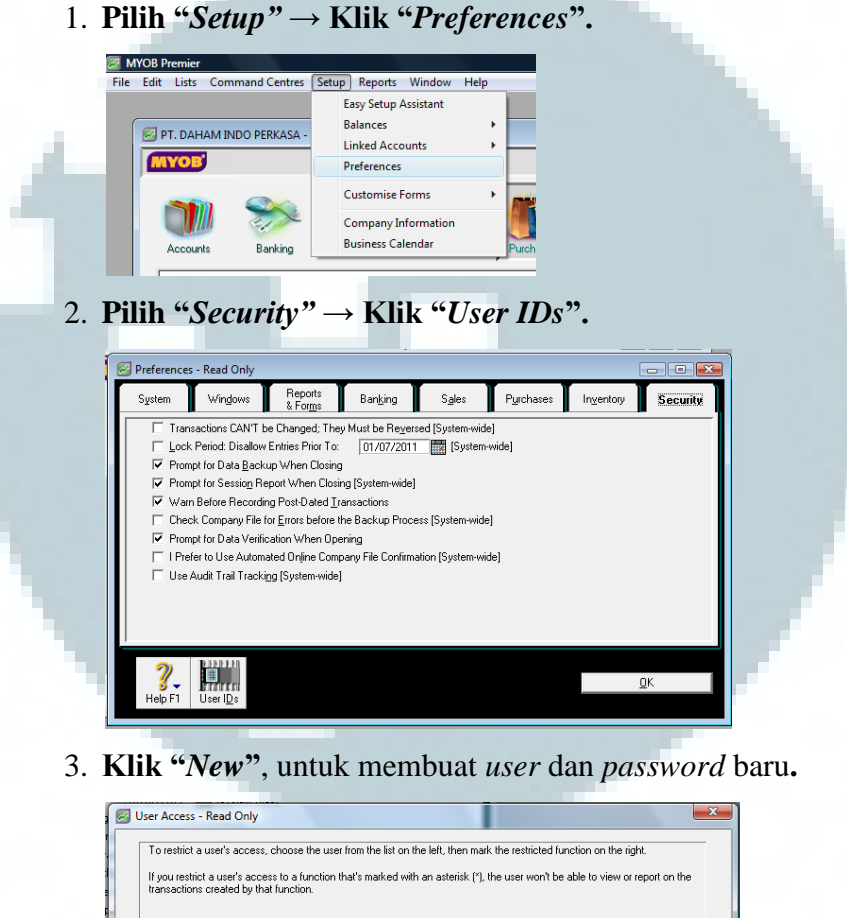

4. **Masukkan** *User ID* dan *Password* yang diinginkan.

 $Edi$ 

 $New$ </u>

ject02<br>rhasi

 $\frac{2}{\text{Heb F1}}$ 

s<br>Account Information<br>Banking<br>Budgets<br>Combine Accounts<br>in Data Auditor

List<br>Add/Edit a Job<br>Job Reimbursable Exper<br>Job Budgets by Account

 $\underline{\mathsf{D}}$ elete  $\overline{\phantom{0}}$ Cancel F

 $\vert \cdot \vert$ 

 $\overline{\mathsf{QK}}$ 

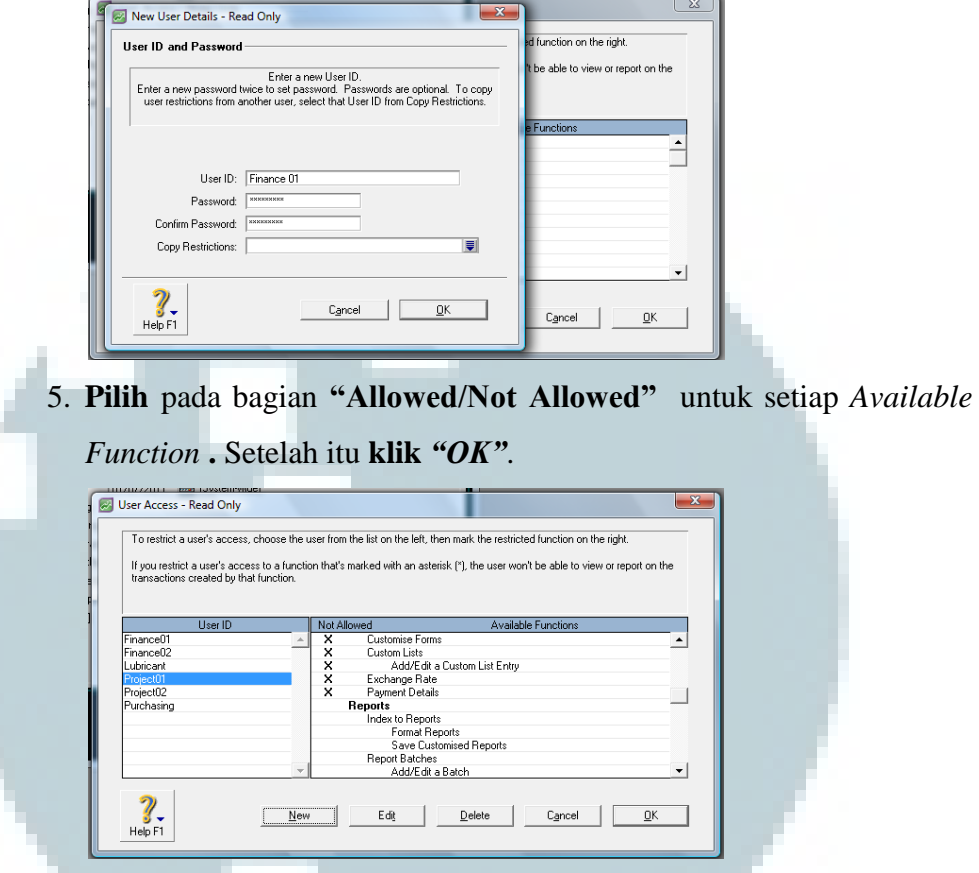

3.2.13 Melakukan instalasi program MYOB di server serta mencoba *remote*  program ke server

Perusahaan akan menempatkan program MYOB hanya di 1 komputer server sehingga aktivasi hanya dilakukan di komputer server. Hal tersebut dilakukan untuk meningkatkan keamanan atas data-data akuntansi perusahaan. Karena program hanya terdapat di komputer server dan tidak di komputer karyawan, maka perlu dilakukan *remote* program dari setiap komputer divisi ke komputer server. *Remote* program ke komputer server dilakukan agar, setiap komputer karyawan mampu mengakses program MYOB yang terdapat di komputer server. Pada awal implementasi, perusahaan memutuskan untuk memilih program MYOB Premiere dengan maksimal 3 *user* aktif, sehingga program MYOB hanya bisa diakses oleh maksimal 3 orang/divisi secara bersama-sama.

3.2.14 Ikut serta dalam memberikan *review* akhir atas implementasi program MYOB yang telah dilaksanakan

Hal ini dilakukan untuk memastikan setiap divisi di dalam perusahaan memahami mengenai peran dan tanggung jawab masing-masing di dalam mengoperasikan program MYOB.

3.2.15 Membuat notulen rapat atas *meeting* dengan *partner* mengenai tender implementasi program SAP

*Meeting* yang pertama berisi mengenai latar belakang dan proses bisnis klien, rencana implementasi SAP yang akan dilakukan, serta pihakpihak yang akan berpartisipasi di dalam tender yang diadakan oleh klien. Implementasi SAP tersebut berkaitan dengan PT Asaba Computer Centre selaku *implementor partner* dari Arto Group, PT Artha Mulia Trijaya selaku rekan (*partner*) pengadaan *hardware*, dan PT Harita Panca Utama selaku pembuka tender sekaligus klien yang akan mengimplementasikan program SAP.

- 3.3 Uraian Pelaksanaan Kerja Magang
	- 3.3.1 Proses pelaksanaan.

Selama melaksanakan kerja magang, penugasan yang dilakukan merupakan kegiatan atau aktivitas yang dilakukan oleh konsultan di dalam membantu implementasi program yang akan dilakukan oleh klien. Terdapat 2 proyek selama praktek kerja magang dilaksanakan. Pada proyek yang pertama, klien akan melakukan implementasi program MYOB. Klien memiliki 3 perusahaan yaitu PT Baya Indonesia, PT Daham Indo Perkasa, dan PT Air Sirih Bersinar. Ketiga perusahaan tersebut dijalankan oleh manajemen yang sama, yang terdiri dari 15 orang karyawan. Pada proyek yang kedua, ditugaskan untuk menghadiri rapat berkaitan dengan klien yang kedua akan melakukan implementasi program SAP melalui tender yang diadakan oleh klien.

Proposal penerimaan tender baru akan diumumkan pada bulan September. Adapun rincian tugas yang dilakukan selama proses kerja magang :

- 1. Implementasi program MYOB terkait dengan PT Baya Indonesia Proses implementasi dilakukan oleh 1 tim yang berisi 3 orang, dengan 1 orang diantaranya menjalankan fungsi *controller*. Implementasi sistem terbagi menjadi beberapa tahap yaitu:
	- a. Memberikan presentasi mengenai program MYOB, jenis, serta fungsinya.

Tugas ini dilakukan oleh Bapak Jimmy Ardianto selaku kepala proyek dan dihadiri oleh anggota tim. Tahapan ini dilakukan agar klien mampu memperoleh gambaran sederhana mengenai program serta implementasi yang akan dilakukan.

b. Diskusi dengan klien mengenai implementasi yang akan dilakukan.

Tugas ini dilakukan oleh tim yang terdiri dari 3 orang. Diskusi dilakukan agar konsultan mampu memahami kebutuhan klien serta kondisi-kondisi yang mempengaruhi implementasi yang akan dilakukan, sehingga konsultan mampu memberikan saransaran yang tepat pada saat implementasi program.

c. Evaluasi kebutuhan bisnis klien.

Tugas ini dilakukan oleh 2 orang. Evaluasi dilakukan dengan cara menanyai klien mengenai keadaan jaringan komputer kantor, jumlah user yang dibutuhkan untuk melakukan *input* transaksi pada saat yang bersamaan serta di komputer mana saja yang akan dilakukan instalasi program. Melalui survey lapangan yang dilakukan, diketahui bahwa jumlah karyawan yang bekerja di perusahaan klien adalah 15 orang, klien hanya memperlukan 1 lisensi program MYOB Premiere Multiuser karena program akan diinstal di *server*, dengan maksimal 3 *user* yang dapat menggunakan program secara bersamaan.

d. Instalasi program trial MYOB

Instalasi program trial ini dilakukan dengan tujuan mempermudah di dalam melakukan setup perusahaan klien serta menjaga kondisi komputer *server* perusahaan.

- e. Memasukkan data perusahaan ke dalam program MYOB.
- *Input* data informasi perusahaan ditujukan agar setiap *file* perusahaan memiliki identitas yang jelas. *Input* dilakukan dengan cara memasukkan data perusahaan yang tepat ke dalam setiap kolom yang disajikan oleh program MYOB.
- f. *Input* akun-akun neraca perusahaan ke dalam neraca yang disajikan oleh program MYOB.

Hal ini dilakukan agar terjadi kesesuaian antara program MYOB yang akan digunakan dengan proses pencatatan yang sudah dilakukan oleh klien sebelumnya.

g. *Set-up link account.*

Proses ini dilakukan agar setiap transaksi yang dicatat di jurnal dapat diposting secara otomatis ke dalam akun-akun yang bersangkutan.

h. Memberikan pelatihan penggunaan program MYOB.

Pelatihan yang pertama diberikan kepada divisi keuangan, mengenai cara melakukan pencatatan transaksi ke dalam jurnal umum yang disediakan oleh program MYOB.

i. Membantu *input* transaksi.

Tugas ini dilakukan dengan tujuan membantu perusahaan klien di dalam melakukan *input* transaksi. Data yang di-*input* adalah transaksi yang berhubungan dengan kas untuk periode Juli – Desember 2011.

2. Implementasi program MYOB terkait dengan PT Daham Indo Perkasa.

Terdapat sedikit perbedaan antara tahap implementasi yang dilakukan terhadap PT Daham Indo Perkasa dengan implementasi yand dilakukan terhadap PT Baya Indonesia. Perbedaannya terdapat pada tahap presentasi, diskusi, evaluasi awal dan instalasi program *trial* yang sudah tidak dilakukan lagi. Adapun tahapan implementasi pada PT Daham Indo Perkasa adalah sebagai berikut:

a. *Copy file* PT Baya Indonesia yang sudah di-*set-up.*

Hal ini dilakukan agar *set-up* untuk PT Daham Indo Perkasa dapat berlangsung dengan lebih cepat. Selain itu, hal ini juga dapat dilakukan karena PT Daham Indo Perkasa memiliki manajemen perusahaan yang sama serta akun-akun neraca yang hampir sama.

- b. Memasukkan data perusahaan ke dalam program MYOB.
	- *Input* data informasi perusahaan ditujukan agar setiap *file* perusahaan memiliki identitas yang jelas. *Input* dilakukan dengan cara memasukkan data perusahaan yang tepat ke dalam setiap kolom yang disajikan oleh program MYOB.
- c. *Edit* akun-akun neraca perusahaan ke dalam neraca yang disajikan oleh program MYOB.

Karena PT Daham Indo Perkasa memiliki beberapa jenis kondisi yang berbeda dengan PT Baya Indonesia, maka perlu dilakukan penyesuaian nama-nama akun di dalam neraca, seperti akun-akun persediaan, piutang, dan utang.

d. *Set-up link account.*

Proses ini dilakukan agar setiap transaksi yang dicatat di jurnal dapat diposting secara otomatis ke dalam akun-akun yang bersangkutan. *Set-up link account* pada PT Daham Indo Perkasa tidak dilakukan dari awal lagi, namun hanya melakukan penyesuaian jika diperlukan.

e. Memberikan pelatihan penggunaan program MYOB.

Tugas ini dilakukan oleh tim yang terdiri dari 3 orang. Pelatihan ini diberikan kepada divisi persediaan. Di dalam proses pelatihan, karyawan diajarkan cara menggunakan program yang berkaitan dengan bagian masing-masing serta berbagai macam fungsinya.

f. Membantu *input* transaksi.

Tugas ini dilakukan dengan tujuan membantu perusahaan klien di dalam melakukan *input* transaksi. Data yang di-*input* adalah transaksi yang berhubungan dengan kas untuk periode Januari – Agustus 2012.

- 3. Implementasi program MYOB terkait dengan PT Air Sirih Bersinar. Tahap implementasi yang dilakukan terhadap PT Air Sirih Bersinar kurang lebih sama dengan tahap implementasi yand dilakukan terhadap PT Daham Indo Perkasa. Adapun tahapannya adalah sebagai berikut:
	- a. *Copy file* PT Baya Indonesia yang sudah di-*set-up.*
		- Hal ini dilakukan agar *set-up* untuk PT Air Sirih Bersinar dapat berlangsung dengan lebih cepat.
	- b. Memasukkan data perusahaan ke dalam program MYOB.

*Input* data informasi perusahaan ditujukan agar setiap *file* perusahaan memiliki identitas yang jelas. *Input* dilakukan dengan cara memasukkan data perusahaan yang tepat ke dalam setiap kolom yang disajikan oleh program MYOB.

c. *Edit* akun-akun neraca perusahaan ke dalam neraca yang disajikan oleh program MYOB.

Karena PT Air Sirih Bersinar memiliki beberapa jenis kondisi yang berbeda dengan PT Baya Indonesia, maka perlu dilakukan penyesuaian nama-nama akun di dalam neraca, seperti akun-akun piutang, dan utang.

d. *Set-up link account.*

Proses ini dilakukan agar setiap transaksi yang dicatat di jurnal dapat diposting secara otomatis ke dalam akun-akun yang bersangkutan. Set-up link account pada PT Air Sirih Bersinar tidak dilakukan dari awal lagi, namun hanya melakukan penyesuaian jika diperlukan.

e. Memberikan pelatihan penggunaan program MYOB.

Pelatihan ini diberikan kepada divisi pembelian, pengendalian, dan analisa laporan. Di dalam proses pelatihan, karyawan diajarkan cara menggunakan program yang berkaitan dengan bagian masing-masing serta berbagai macam fungsinya.

f. Membantu *input* transaksi.

Tugas ini dilakukan dengan tujuan membantu perusahaan klien di dalam melakukan *input* transaksi. Data yang di-*input* adalah transaksi yang berhubungan dengan kas untuk periode April – Agustus 2012.

4. Implementasi program MYOB terkait dengan ketiga perusahaan di atas secara bersamaan.

Setelah tahap-tahap di atas selesai dijalankan, ada beberapa tahap lagi yang masih diperlukan di dalam implementasi program. Proses yang selanjutnya dilakukan memiliki pengaruh terhadap implementasi ketiga perusahaan sekaligus. Adapun tahapantahapannya adalah:

a. Melakukan instalasi program MYOB asli di server.

Tugas ini dilakukan oleh tim. Instalasi program di server bertujuan agar data perusahaan langsung tersimpan di server, serta menghindari kemungkinan terjadinya kecurangan.

b. Trial dan memberikan pelatihan *remote* program ke server.

Tugas ini dilakukan oleh tim. *Remote* program dilakukan agar setiap divisi dapat mengakses program MYOB yang diletakkan hanya di komputer server.

c. Melakukan *set-up ID*, *password*, dan *security.*

Hal ini dilakukan agar setiap divisi memiliki batasan dan tanggung jawab yang jelas serta dapat meminimalisasi terjadinya *fraud*.

d. Melakukan registrasi dan aktivasi program.

Registrasi dan aktivasi dilakukan agar program menjalankan fungsi-fungsinya secara maksimal dan dapat berjalan dengan resmi.

e. Memberikan review akhir atas implementasi yang telah dilakukan.

Tugas ini dilakukan oleh tim dan bertujuan agar perusahaan paham mengenai perubahan-perubahan atas implementasi program yang telah dilakukan.

5. Tugas yang terkait dengan *meeting* masalah tender implementasi program SAP.

Meeting yang diadakan bertujuan untuk membahas latar belakang, proses bisnis, serta kebutuhan implementasi PT Harita Panca Utama. Meeting dihadiri oleh 10 orang, dengan 3 orang diantaranya adalah wakil dari Premysis (Arto Group). Tugas yang diberikan adalah untuk membuat notulen rapat yang bersangkutan.

### 3.3.2 Kendala yang ditemukan.

Di dalam melakukan implementasi program MYOB terdapat beberapa kendala yang terjadi. Kendala-kendala yang terjadi selama implementasi program beserta solusi yang diberikan adalah sebagai berikut:

- 1. Jumlah karakter (*field*) nama akun terlalu panjang sehingga tidak dapat di *input* sepenuhnya ke dalam program.
- 2. Terdapat perbedaan nomor/kode akun antara akun buku besar klien dengan format yang terdapat di dalam program MYOB. Di dalam program MYOB tidak ada kode akun 7. Pada versi sebelumnya kode akun 7 digunakan untuk akun *payroll*. Namun, pada versi yang baru, akun *payroll* sudah digolongkan ke dalam akun beban, sehingga kode akun 7 dihilangkan. Sedangkan pada perusahaan, kode akun 7 digunakan untuk akun pendapatan lain-lain.
- 3. Pada penggolongan akun beban, klien meminta beban digolongkan menjadi 2, yaitu beban operasional dan beban umum (akun headerdapat dilakukan subtotal). Namun, detail akun-akun beban perusahaan dibagi ke dalam detail yang terlalu dalam ( sub-akunnya terlalu banyak) sehingga tidak memungkinkan untuk diimplementasikan ke dalam program MYOB.
- 4. Klien menggunakan *multicurrency*, namun pada neraca klien yang sebelumnya, tidak terdapat akun *currency exchange gain or loss*. Sedangkan, pada program MYOB untuk perusahaan yang menggunakan *multicurrency*, diminta untuk menampilkan *link account currency exchange gain or loss*.
- 5. Klien hanya melakukan pembebanan atas implementasi program MYOB ke salah satu perusahaannya yaitu PT Daham Indo Perkasa.
- 6. Terdapat perbedaan karakter dari setiap karyawan klien yang terlibat di dalam implementasi.

### 3.3.3 Solusi atas kendala yang dimukan.

Sebagai konsultan, kami dituntut untuk dapat memberikan solusi yang dapat menghubungkan antara keinginan klien dan kapabilitas software yang digunakan. Berikut ini adalah saran yang diberikan terkait dengan kendala yang ditemukan:

- 1. Untuk kendala adanya batasan karakter (*field*) nama akun, diberikan saran agar dilakukan penyingkatan nama akun dengan memberikan catatan tambahan kepada klien, dan dipastikan bahwa klien mengetahui singkatan tersebut.
- 2. Untuk kendala perbedaan kode akun antara neraca perusahaan dengan kapabilitas program MYOB, diberikan saran agar dilakukan penyesuaian /pergeseran kode akun sesuai dengan format MYOB, yaitu dengan menempatkan akun pendapatan lain-lain di kode akun 8.
- *Kebutuhan Klien Kapabilitas MYOB Saran* **6-000 Beban-beban 6-1000B. Operasional 6-2000 B. Umum** 6-2100 B. Kantor  $\bullet$  6-2110 Listrik • 6-2120 Air Maksimal 2 header Pilihan 1: **6-000 Beban-beban 6-1000B. Operasional 6-2000 B. Umum**  6-2100 B. Kantor (6-2110 Listrik & 6-2120 Air dihilangkan) *atau* Pilihan 2: **6-000 Beban-beban 6-2100 B. Kantor** 6-2110 Listrik 6-2120 Air (6-1000 B. Operasional & 6- 2000 B. Umum dihilangkan) Diajukan pilihan ke-2 untuk meminimalisasi terjadinya kesalahan. Jika detail yang dihilangkan, kemungkinan untuk terjadi kesalahan input dan perhitungan akan lebih tinggi.
- 3. Untuk kendala kapabilitas *header* akun di program MYOB, diberikan saran sebagai berikut :

- 4. Untuk kendala belum terdapatnya akun *currency exchange gain or loss* pada neraca klien, diberikan saran untuk menambahkan akun tersebut.
- 5. Untuk kendala pembebanan biaya implementasi ke dalam salah satu perusahaan saja, maka diberikan saran untuk melakukan pembagian beban atas biaya implementasi tersebut ke dalam tiga perusahaan klien karena manfaat dari implementasi diterima oleh ketiga perusahaan klien, yaitu PT Baya Indonesia, PT Daham Indo Perkasa, dan PT Air Sirih Bersinar.
- 6. Untuk kendala adanya perbedaan karakter dari setiap karyawan klien yang terlibat dalam implementasi sistem, konsultan harus mampu memahami dan menghadapi setiap perbedaan karakter tersebut agar implementasi dapat berjalan dengan lancar.

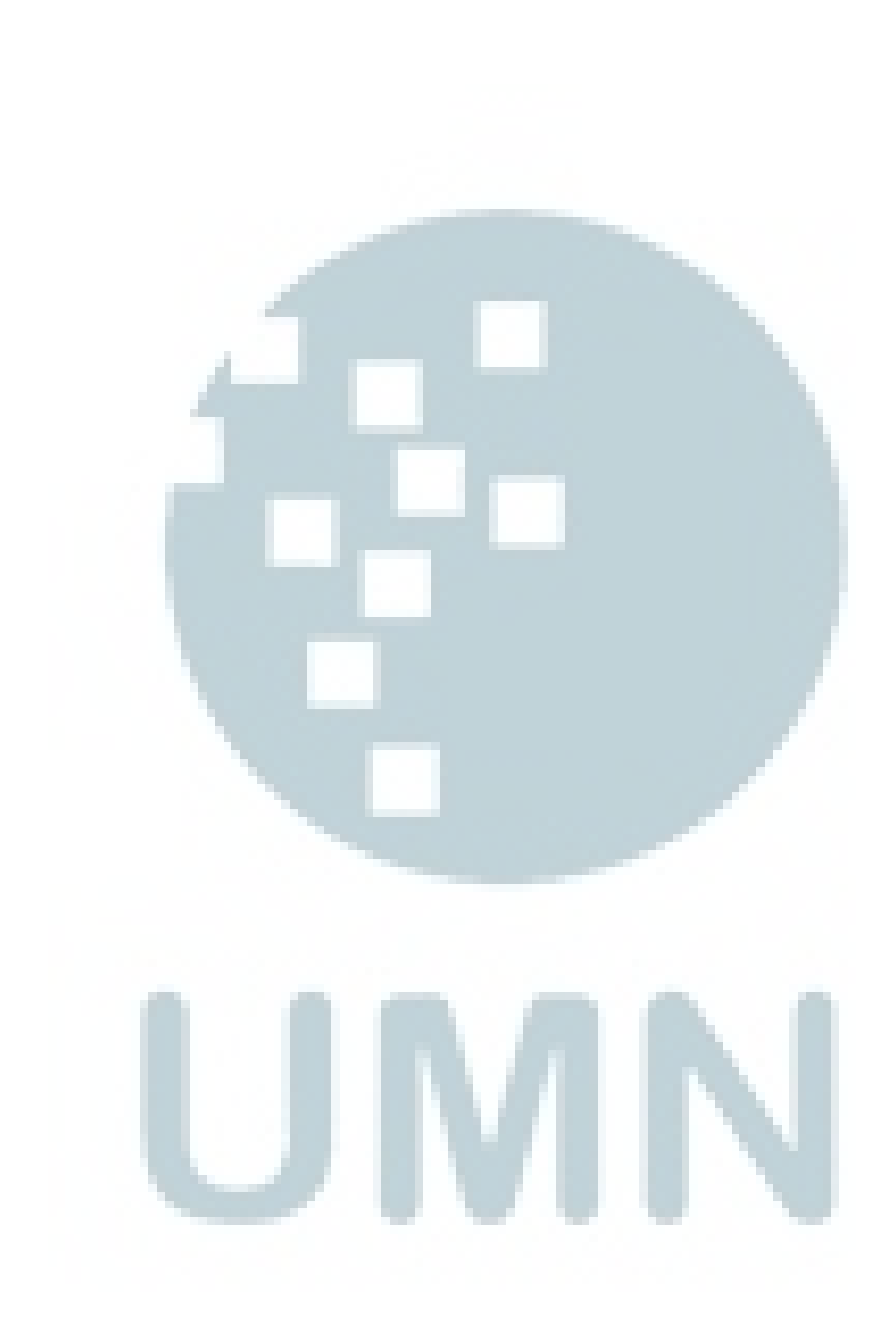